### **Overview**

## Lecture P3: Unix

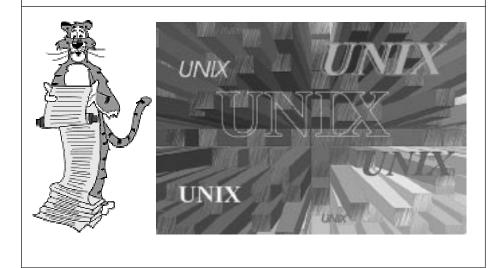

### Background

### Files

- Abstraction for storage (disks).
- File manipulation commands.

### Processes.

- Abstraction for processor (CPU).
- . Some useful commands.

### Interactions.

- Between files and processes.
- . I/O redirection and piles.

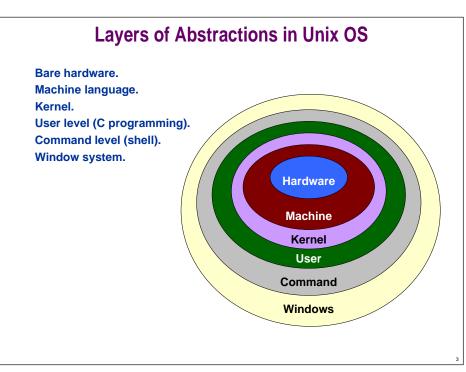

## **Operating Systems**

### What does an OS do?

- . Makes lives easier: hides low level details of bare machine.
- . Makes lives fairer: arbitrates over competing resource demands.

### What we learn today.

- . User level (C programming).
- . Command level (shell).

## **Operating Systems**

### Multics (1965-1970)

- Ambitious OS project at MIT.
- Pioneered most of innovations in modern OS.
  - file system
  - protection
  - virtual machines
- A little ahead of its time.

## **Operating Systems**

### Multics (1965-1970).

### Unix / Linux (Thompson and Ritchie 1969).

- Simplicity and elegance.
  - C language, bootstrapped implementation
  - integrated command structure
  - simplified, integrated file system
  - used by most programmers
- Continued development at AT&T (1970's) and "shepherding it out."
- . Berkeley "BSD" (1978-1993): TCP/IP.
- Various flavors of commercial Unix (1980-1990).
- Linux gave it new life (1991 present).

## **Operating Systems**

Multics (1965-1970).

Unix / Linux (Thompson and Ritchie 1969).

### DOS.

Macintosh.

### Windows.

OS definition under litigation.

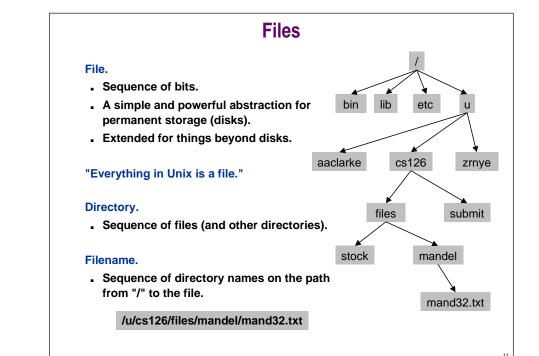

## File Manipulation Commands

| cat, more  | show the contents of a file               |
|------------|-------------------------------------------|
| % more xx  |                                           |
| cp, rm, mv | copy, remove, move                        |
| % ср хх уу | copy file xx to yy                        |
| % rm xx    | delete file xx                            |
| % rm *     | delete all files in current directory!    |
| % mv xx yy | rename file xx to yy                      |
| ls         | list file names                           |
| % ls       | list al files in current directory        |
| % ls *.c   | list all files ending in .c               |
| % ls -tr   | list all files, reverse-sorted by date    |
| % ls -1    | list all file details (permissions, size) |

## File Manipulation Commands

| nme of current (working) directory<br>directory |
|-------------------------------------------------|
| directory                                       |
|                                                 |
| rent directory                                  |
| / home directory                                |
| 's home directory                               |
| read/write permissions                          |
| nly you can read/write file hello.c             |
| r all files in directory mandel                 |
| r all files in directory mandel                 |
| n                                               |

## Processes

### Process.

- An abstraction for the processor (CPU).
- Almost every command is a process.

### Over 2,500 standard commands.

- . Thousand more available.
- EXTENSIBLE: can even add your own.

## **Unix Commands**

| lpr               | send file to printer                       |
|-------------------|--------------------------------------------|
| % lpr hello.c     | print file hello.c                         |
| man, apropos      | online documentation                       |
| % man ls          | get help on using Is command               |
| cal, date, xclock | time utilities                             |
| % cal 9 2000      | display calendar for September, 2000       |
| % date            | display current date                       |
| bc, xcalc         | calculators                                |
| % xcalc           | graphical version of scientific calculator |
| maple, matlab     | scientific computing                       |

12

## **Unix Commands: Text Processing**

| grep, awk, perl                 | pattern matching                           |
|---------------------------------|--------------------------------------------|
| sort                            | sort the lines of a file                   |
| diff                            | print out any lines where two files differ |
| emacs, latex<br>% emacs hello.c | text processing<br>edit file hello.c       |
| ispell<br>% ispell readme       | text processing<br>spell-checker           |

## **Unix Commands: Programming**

| emacs, xemacs<br>% emacs hello.c             | text processing<br>edit file hello.c                            |
|----------------------------------------------|-----------------------------------------------------------------|
| cc, lcc, gcc,<br>g++, javac<br>% gcc hello.c | C compilers<br>C++, Java compilers<br>compile C program hello.c |
| gdb, jdb                                     | C and Java debuggers                                            |
|                                              |                                                                 |
|                                              |                                                                 |

# Unix Commands: Specialized for COS 126

| emacs126, xemacs126<br>% xemacs hello.c & | use our customizations as default     |
|-------------------------------------------|---------------------------------------|
| enscript126                               | pretty-print C code                   |
| % enscript126 hello.c                     |                                       |
| gcc126                                    | compile with warnings                 |
| % gcc126 hello.c                          |                                       |
| submit126                                 | submit COS 126 assignment for grading |
| % submit126 0 hello.c                     |                                       |

## Unix Commands: Multimedia

| acroread, ghostview<br>% ghostview xx.ps<br>% acroread yy.pdf | display documents<br>display PostScript file xx.ps<br>display Acrobat file yy.pdf |
|---------------------------------------------------------------|-----------------------------------------------------------------------------------|
| xv, gs<br>% xv giraffe.gif<br>% gs mand.ps                    | display graphics<br>display graphics file giraffe.gif<br>display graphics mand.ps |
| xfig                                                          | create figures                                                                    |
| audiotool                                                     | play or record music                                                              |
| soffice                                                       | StarOffice: free Office clone                                                     |
|                                                               |                                                                                   |

### **Unix Commands: Communication**

| mail, pine          | email                    |
|---------------------|--------------------------|
| rn                  | read newsgroups          |
| netscape            | browse web               |
| telnet, rlogin, ssh | login to remote computer |
| ftp, sftp           | download files           |
|                     |                          |
|                     |                          |
|                     |                          |
|                     | 20                       |
|                     | 20                       |

## I/O Redirection and Pipes

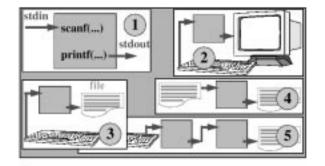

I: "Standard I/O", 2: default attachment, 3: redirect output
 4: redirect both input and output, 5: pipes

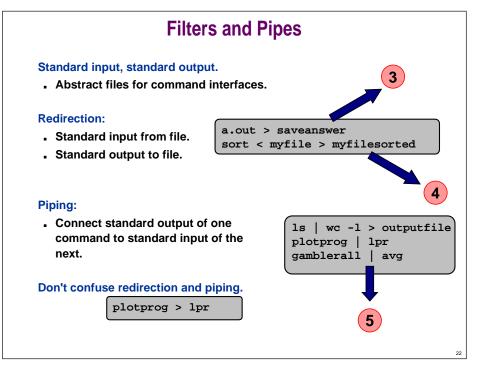

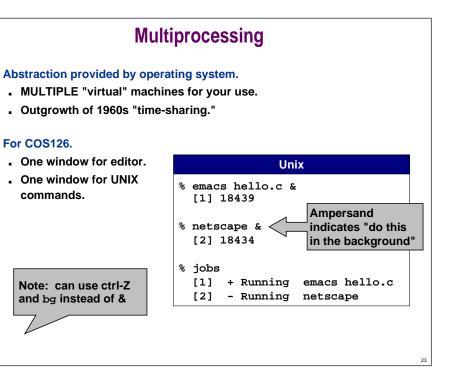

### Shell

### Shell

#### Shell.

- The program that's running inside your terminal window.
- . Much more than just manipulating files and launching programs.
- . It's an "interpreter" with its own powerful programming language.

#!/bin/csh -f
printf "Hello world! Give me a number:\n"
set n = \$<
printf "Thanks! I've always been fond of %d\n" \$n</pre>

Don't worry about details.

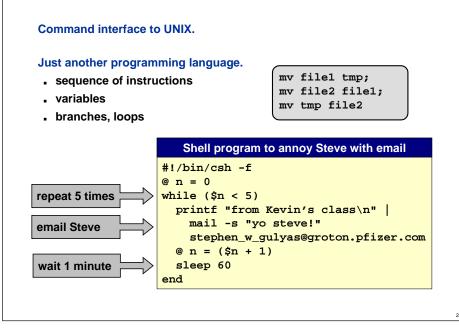

### Shell

#### EXTENSIBLE: add another command.

- rename a.out
- or chmod 700 a file containing shell commands

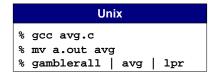

#### Primary use.

low overhead "programming" to manipulate files and invoke commands

### Graphics

#### ANSI C does not directly support graphical output.

- . Need help from operating system.
- . In this course we use "PostScript" to get cool pictures.
- Don't worry about details yet.

### Unix

phoenix.Princeton.EDU% cat ifs.ps
 %!
 50 50 translate
 0 0 moveto 512 0 lineto
 256 512 lineto closepath stroke
 /pt {0 360 arc fill} def
 125.0 250.0 5.0 pt
 312.5 125.0 5.0 pt
 156.2 62.5 5.0 pt
 328.1 31.2 5.0 pt
 414.1 15.6 5.0 pt
 showpage
phoenix.Princeton.EDU% gs ifs.ps

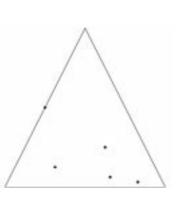

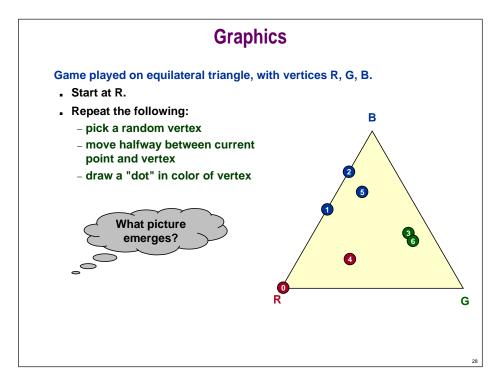

## Graphics

| ifs.c                                                                                     |
|-------------------------------------------------------------------------------------------|
| <pre>#include <stdlib.h></stdlib.h></pre>                                                 |
| <pre>#include <stdio.h></stdio.h></pre>                                                   |
| #define N 50000                                                                           |
| <pre>int randomInteger(int n) { }</pre>                                                   |
|                                                                                           |
| int main(void) {                                                                          |
| int i, r;                                                                                 |
| double $x = 0.0, y = 0.0, x0, y0;$                                                        |
|                                                                                           |
| for $(i = 0; i < N; i++)$ {                                                               |
| r = randomInteger(3);                                                                     |
| if $(r == 0)$ { $x0 = 0.0; y0 = 0.0;$ }<br>else if $(r == 1)$ { $x0 = 512.0; y0 = 0.0;$ } |
| else II ( $r = 1$ ) { x0 = 512.0; y0 = 0.0; }<br>else { x0 = 256.0; y0 = 512.0; }         |
| $ \{ x_0 = 256.0; y_0 = 512.0; \} $<br>x = (x0 + x) / 2.0;                                |
| x = (x0 + x) / 2.0;<br>y = (y0 + y) / 2.0;                                                |
| <pre>y = (y0 + y) / 2.0; printf("%f %f\n", x, y);</pre>                                   |
| <pre>princi("%i %i \n", x, y); }</pre>                                                    |
| }<br>return 0;                                                                            |
|                                                                                           |
| \$                                                                                        |

## Graphics

### Text output is boring.

- Replace and add printf() statements to create PostScript.
- . Use gs to view PostScript file.

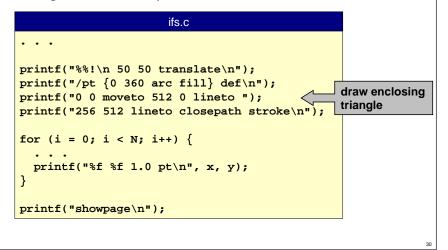

## Conclusions

### Choose your weapon wisely.

- C vs. Shell.
- . Systems programming vs. scripting.

Abstractions: how to make big boxes using small ones.

- Systems programming: makes component boxes.
  - compiled, rich types
  - good for creating components which demand high-performance or complicated algorithms
- Scripting: glues component boxes together.
  - less efficient since interpreted not compiled
  - good for gluing together existing components
  - rapid development for gluing and GUI